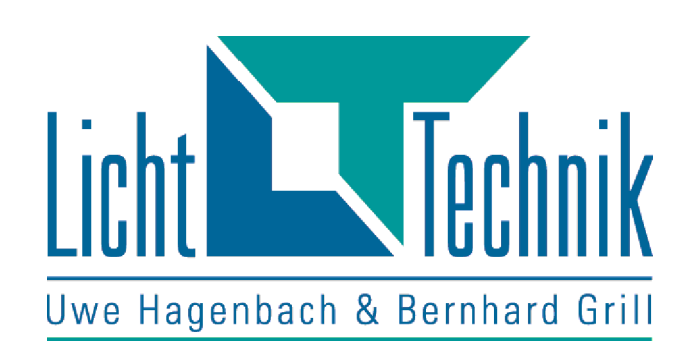

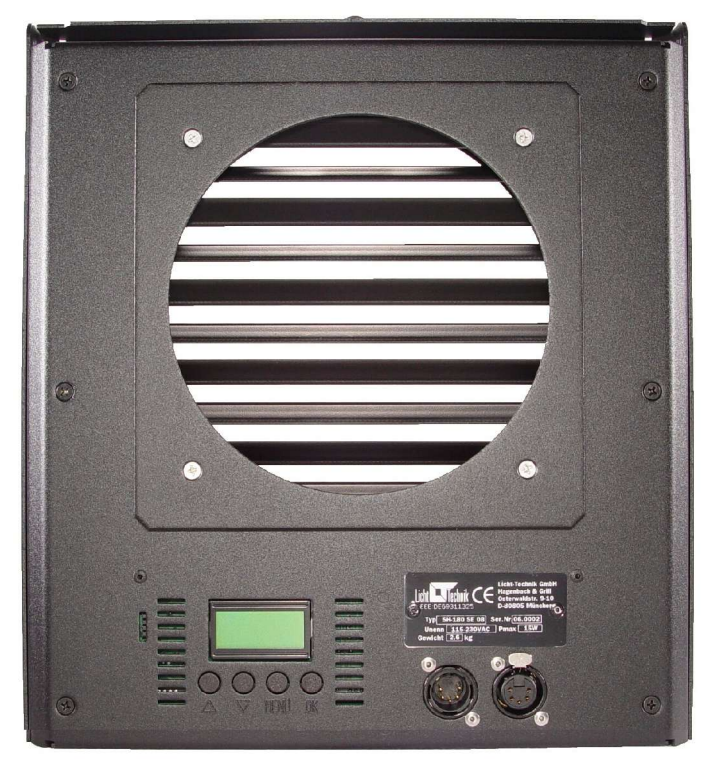

# Shutter Event Dimmer Shutter für Eventleuchten

# Funktionsbeschreibung Shutter Event V2.10 **Fertigung:**

Licht-Technik Hagenbach & Grill Osterwaldstrasse. 9-10 80805 München Tel. 089-360528-0 Fax 089-360528-30 E-Mail: info@Licht-Technik.com Stand: 18.10.17 Rev.: 2.04

Achtung! Gerät erst in Betrieb nehmen, wenn die Bedienungsan leitung gelesen und verstanden wurde!

## **Shutter Event**

Mit dem **Shutter Event** steht dem Anwender ein Dimmer für Eventleuchten und PAR-Scheinwerfer zur Verfügung.

Dieses Gerät wurde für Anwendungsfälle auf Messen, Bühnenshows und ähnlichen Events entwickelt. Der eingebaute 16-Bit Microcontroller sorgt für **genaue** Positionierung, **intuitive** Benutzerführung und **unkomplizierte** Handhabung.

Der Dimmer-Shutter wird mit dem **USITT DMX512-1990** Standard angesteuert. Die Zuleitung von DMX und Versorgungsspannung erfolgt über ein 4poliges Data/Power Kabel.

Für die Stromversorgung können die Netzteile **PS104** und **PS204** mit integrierter Splitbox zur Verfügung gestellt werden, wenn ein separates Mischpult zur Verwendung kommen soll. Alternativ können *Licht-Technik* Mischpulte eingesetzt werden, die bereits ein eingebautes Netzteil haben.

Mit den verschiedenen **Betriebsmodi** können individuelle Ansteuerphilosophien bedient werden. Es stehen Geschwindigkeits-, Einkreis- und 16-Bit-Modus zur Verfügung.

Mit dem beleuchteten **LCD-Display** (Licht ist abschaltbar) wird der Benutzer in Klartext-Darstellung durch die einzelnen Programmpunkte geführt. Die Benutzerführung ist wahlweise in Deutsch oder Englisch möglich.

#### **Typenbezeichnung:**

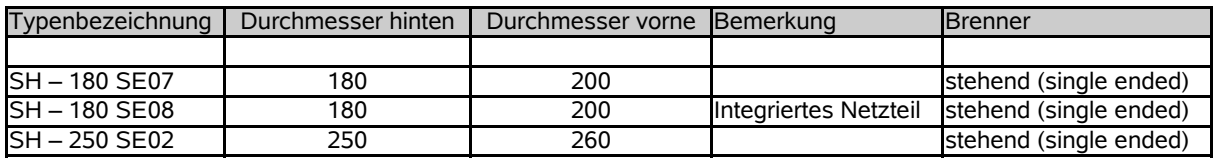

# Inhaltsverzeichnis

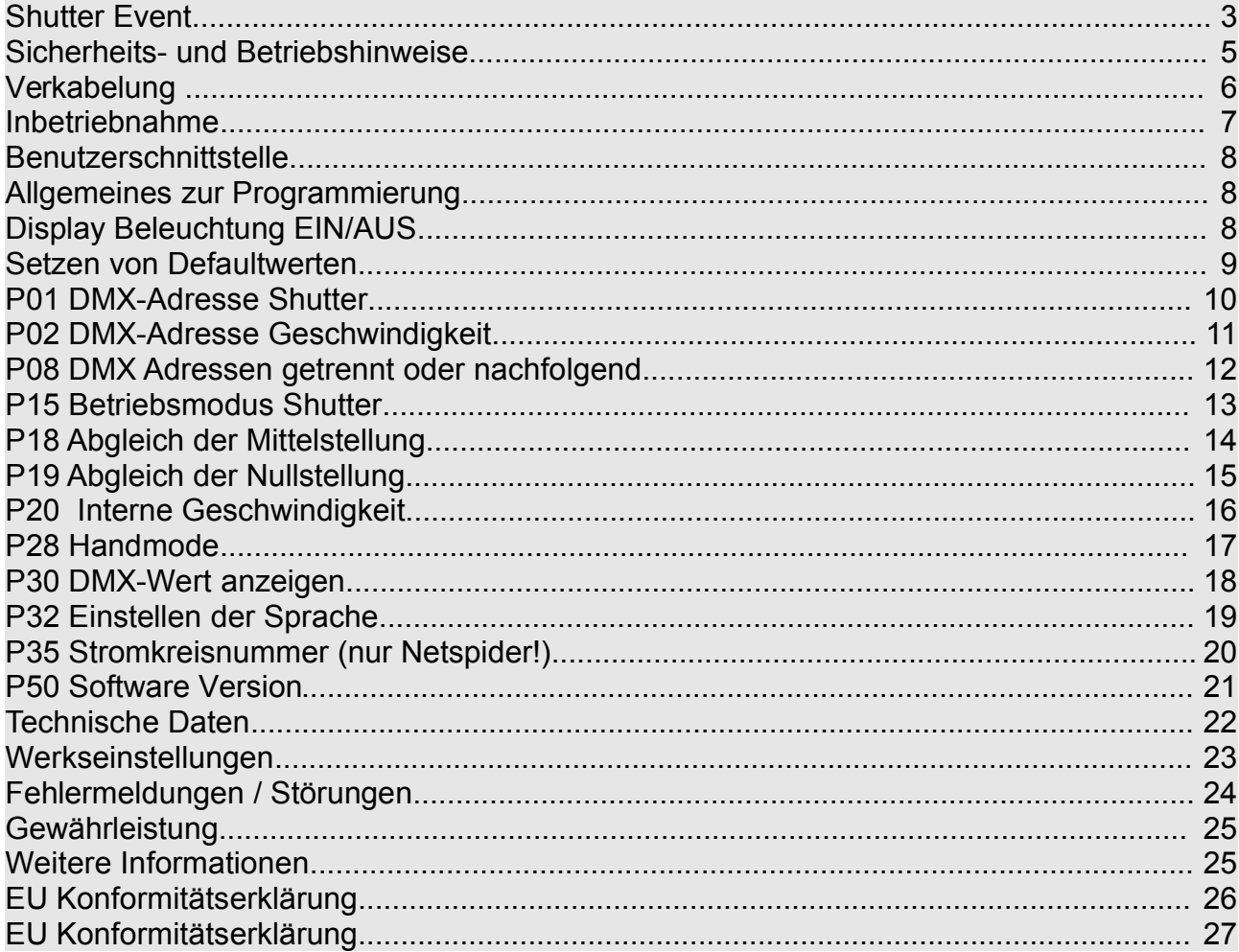

## **Sicherheits- und Betriebshinweise**

Der Shutter darf nur in seiner vorgesehenen **Gebrauchslage** betrieben werden. Gebrauchslage: senkrecht stehend max. ± 60 Grad geneigt. Die Antriebseinheit darf allerdings nie oben stehen.

Zulässige Umgebungstemperatur: 0 bis +55 °C

Das Gerät wird in Betrieb durch den Scheinwerfer sehr heiß. Lassen Sie es daher mindestens eine Stunde abkühlen bevor Sie es berühren.

Der Scheinwerfer darf den Shutter nie außerhalb der Lamellen direkt bestrahlen. Das heißt, die Lichtdurchtrittsöffnung des Gerätes muss der Lichtaustrittsöffnung des Scheinwerfers angepasst sein. Beispielsweise kann ein 200mm Shutter nicht vor einen Scheinwerfer mit einem Lichtaustritt von 250mm montiert werden.

Die Lüftungsöffnungen an Ober- und Unterseite dürfen nicht blockiert oder abgedeckt werden.

Das Gerät ist für den Gebrauch in trockenen sauberen Räumen bestimmt.

Der Shutter ist vor Nässe zu schützen. Bei Bildung von Kondenswasser muss eine Akklimationszeit von 2 Stunden eingehalten werden.

Beachten Sie die maximale **Belastung des Befestigungszapfens** des Scheinwerfers und der Klemme wegen des zusätzlichen Gewichts des Gerätes.

Die Stromversorgung über den Data-Power Eingang des Shutters darf nur mit *Licht-Technik* Netzgeräten erfolgen (sichere elektrische Trennung vom Netz).

Die sichere Befestigung des Shutters am Scheinwerfer ist vor jeder Inbetriebnahme zu prüfen. Weiterhin muss der Shutter mit einem zusätzlichem **Sicherungsseil** abgesichert werden.

Ist anzunehmen, dass ein **gefahrloser** Betrieb nicht mehr möglich ist, so ist das Gerät außer Betrieb zu setzen und gegen unbeabsichtigten Betrieb zu sichern.

Das trifft zu wenn:

- das Gerät sichtbare Beschädigungen aufweist
- das Gerät nicht mehr funktionstüchtig ist
- Teile des Gerätes lose oder locker sind
- Verbindungsleitungen sichtbare Schäden aufweisen

Vor Inbetriebnahme muss der Anwender die Zweckmäßigkeit des Gerätes für seinen geplanten Einsatz prüfen. *Licht-Technik* schließt insbesondere jede Haftung für Schäden, sowohl am Gerät, als auch Folgeschäden aus, die durch Nichteignung, unsachgemäßen Aufbau, falsche Inbetriebnahme und Anwendung sowie Nichtbeachtung geltenden Sicherheitsvorschriften entstehen.

## **Verkabelung**

Das genormte DMX-Signal basiert auf dem, aus der Industrie stammenden, RS485 Standart. Diese Schnittstelle ist für Verbindungsleitungen von bis zu 1200m Länge ausgelegt. Diese Länge ist jedoch unter den Bedingungen im Theater-, Studio- und Eventbereich oft nicht erreichbar (Hohe Einschaltströme der HMI-Lampen). Unsere Tests ergaben, dass Leitungslängen bis 200m (reine DMX-Leitung, 5pol) problemlos überbrückt werden können.

Die Leitungslänge eines Ausganges (Data-Power Kabel, 4pol) darf aufgrund des Spannungsabfalls 80m nicht überschreiten.

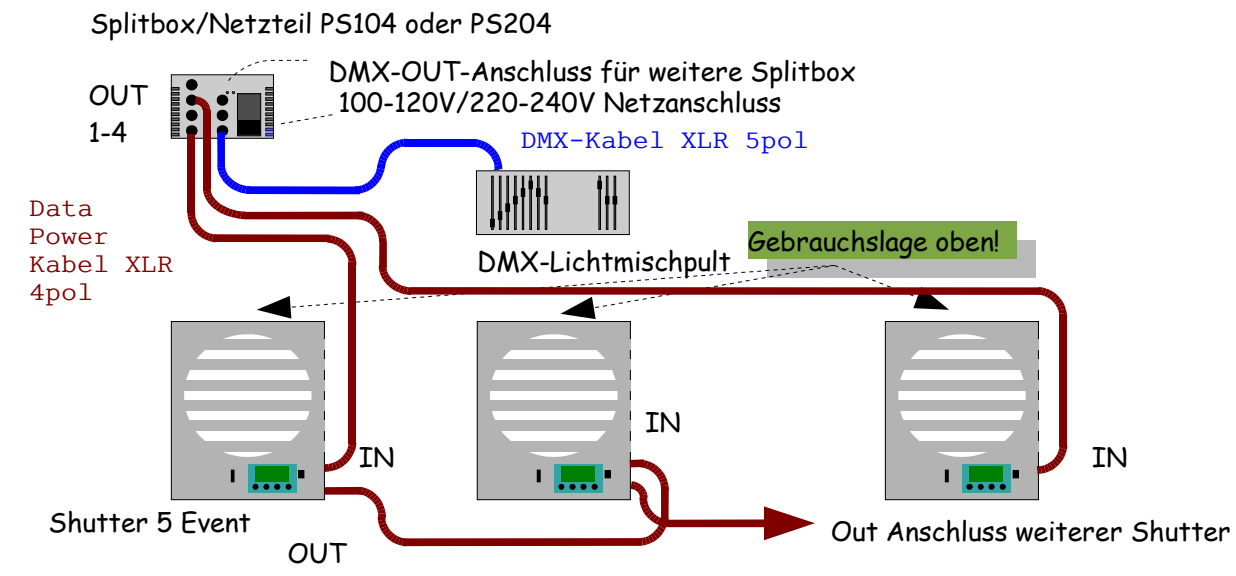

Verbinden Sie das Lichtmischpult und die Splitbox PS104/PS204 mit einem 5poligen XLR-DMX Kabel. Die Splitbox hat weitere 5polige Ausgänge, um zusätzliche Splitboxen anzuschließen. An jedem der vier Data-Power Ausgänge (4pol) können mit 4poligen XLR Data-Power Kabeln maximal **8** Shutter angeschlossen werden. Die Gesamtzahl der Shutter pro Splitbox darf **32** Geräte (PS204) bzw. **16** Geräte (PS104) nicht überschreiten. Verteilen Sie die angeschlossenen Shutter möglichst gleichmäßig über die Ausgänge.

Der letzte Shutter einer Reihe sollte mit einem **Abschlußwiderstand** (470 Ohm) angeschlossen werden. Dieser ist an der OUT-Buchse des letzten Gerätes eines Stranges einzustecken.

Bei Betrieb mit *Licht-Technik* Mischpulten muss nicht zwingend eine Splitbox verwendet werden. In diesen Pulten ist bereits ein Netzteil integriert.

Hier ist ebenfalls die maximale Leitungslänge von insgesamt 80m einzuhalten. Auch sollte das letzte Gerät mit einem Abschlußwiderstand (470 Ohm) versehen werden. An diesen Mischpulten können maximal 8 Shutter betrieben werden.

Sollen zusätzliche Geräte angeschlossen werden, so ist der Einsatz eines Netzteils/Splitbox PS104 (max. 16 Shutter Event) oder PS204 (max. 32 Shutter Event) erforderlich. Die Verkabelung erfolgt dann analog der Abbildung oben.

Bei der Version mit integriertem Netzteil verbinden Sie den 5poligen DMX-Eingang und die Netzspannung über den PowerCon Stecker.

## **Inbetriebnahme**

Bitte lesen Sie **vor** Inbetriebnahme die Sicherheits- und Betriebshinweise auf Seite 5. Verkabeln Sie erst dann den Shutter laut Anschlußbild auf Seite 6.

Nach dem Einschalten sucht das Gerät Anfangs- und Endposition. Nach dem Vermessen verfährt der Shutter auf die gewünschte Position (eingestellter DMX-Wert).

In der ersten Zeile wird ein Lauftext eingeblendet.

In der zweiten Zeile des Displays wird die DMX-Adresse und der zugehörige Wert (echter DMX-Wert, 0..255) angezeigt. Beispiel: A001:128. Das ist der **normale** Betriebsmodus.

Nach dem Einstellen der DMX-Adresse(n) (Menü P01/P02) kann der Shutter über das Lichtstellpult positioniert werden.

Die weiteren Möglichkeiten der Programmierung entnehmen Sie bitte den nachfolgenden Seiten.

**Bitte beachten Sie, dass während des Programmierens das Gerät nicht positioniert werden kann!**

## **Benutzerschnittstelle**

Laufschrift mit Gerätetyp, Software-Version und Telefonnummer

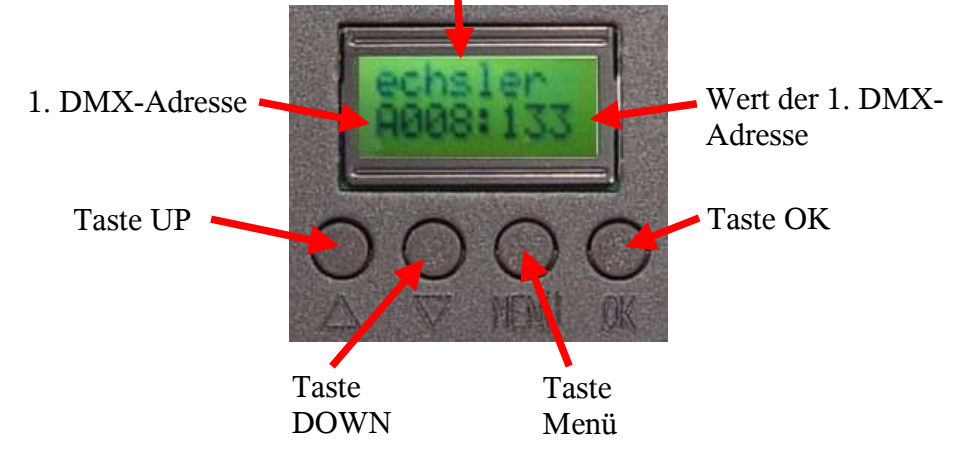

Das **LCD-Display** stellt dem Anwender im normalen Arbeitsbetrieb diverse Informationen zur Verfügung. In der ersten Zeile läuft die *Licht-Technik* Laufschrift mit Angaben zum Gerätetyp, und Service-Telefonnummer. Die zweite Zeile zeigt die erste DMX-Adresse mit zugehörigem Wert (0..255) an. Das die Positions-Adresse.

Mit den 4 Tasten kann der Benutzer das Gerät parametrieren. Wie das gemacht wird, wird ab dem nächsten Kapitel beschrieben.

## **Allgemeines zur Programmierung**

Vergessen Sie nach dem Einstellen der Parameter nicht das Gerät wieder in den Normalmodus zurückzubringen (**zweimal OK**). Ansonsten bewegt sich der Shutter nicht!

Manche Menüpunkte sind in bestimmten Modi nicht erreichbar. Wenn der Betriebsmodus zum Beispiel auf Einkreissteuerung steht ist kein einstellen des Geschwindigkeitsmodus möglich und auch nicht nötig.

## **Display Beleuchtung EIN/AUS**

In der normalen Betriebsart ist die Beleuchtung des Display abgeschaltet um störendes Licht zu vermeiden. Sobald Sie Parameter justieren oder ein Fehler auftritt wird die Beleuchtung automatisch eingeschaltet. Sie können die Beleuchtung aber auch von Hand einschalten um das Display im Dunklen besser ablesen zu können.

**Voraussetzung:** Shutter im Arbeitszustand

**Bedienung:**

drücken. Display Beleuchtung **EIN**

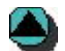

nochmals drücken. Beleuchtung **AUS**

## **Setzen von Defaultwerten**

Mit den folgenden Handgriffen kann das Gerät auf die Werkseinstellungen (siehe Seite 23) zurückgesetzt werden. Das ist unter Anderem für Verleihhäuser interessant, die nach einem Verleihauftrag die Geräte wieder in den Grundzustand bringen möchten.

### **Operation:**

Ausschalten Shutter.

Menü + drücken.

Shutter einschalten und warten bis

 reinit okay angezeigt wird. Alle Tasten loslassen.

 Warten bis Gerät Initialisierungsfahrt abgeschlossen hat.

## **P01 DMX-Adresse Shutter**

Hier kann die **DMX-Adresse** des Shutters der Adresse des Lichtstellpultes angepasst werden.

### **Wertebereich:** Adresse 1..512

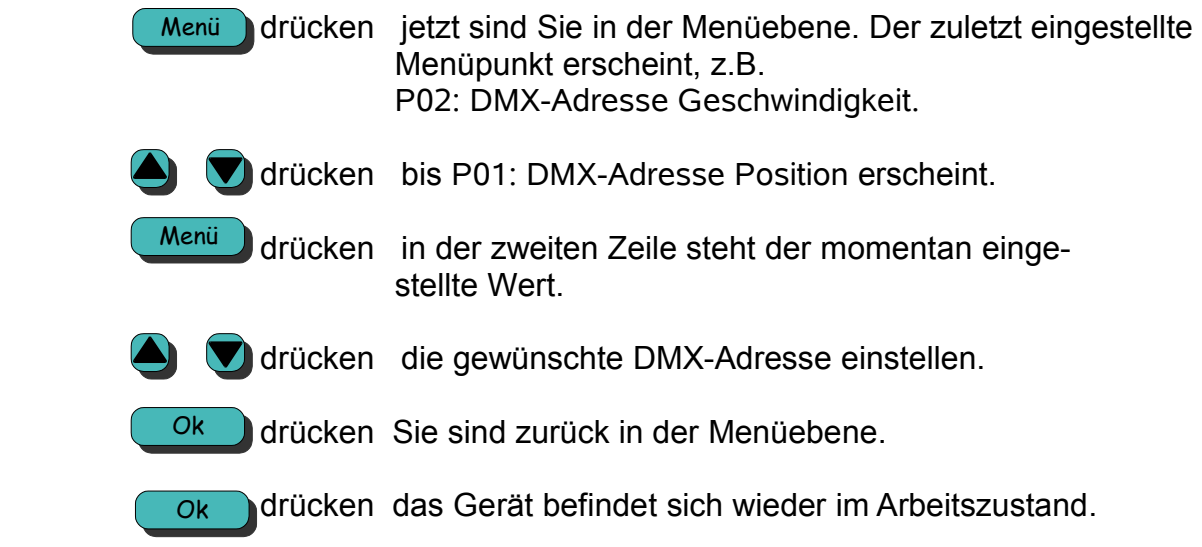

## **P02 DMX-Adresse Geschwindigkeit**

Hier kann die **DMX-Adresse der Geschwindigkeit** der Adresse des Lichtstellpultes angepasst werden. Bei Wert 0 wird die interne Geschwindigkeit von Menüpunkt P20 verwendet. Ist das der Fall, so wird der Shutter im Geschwindigkeitsmodus mit nur einem DMX-Kanal betrieben.

**Wertebereich:** Adresse 0..512

### **Bedienung:**

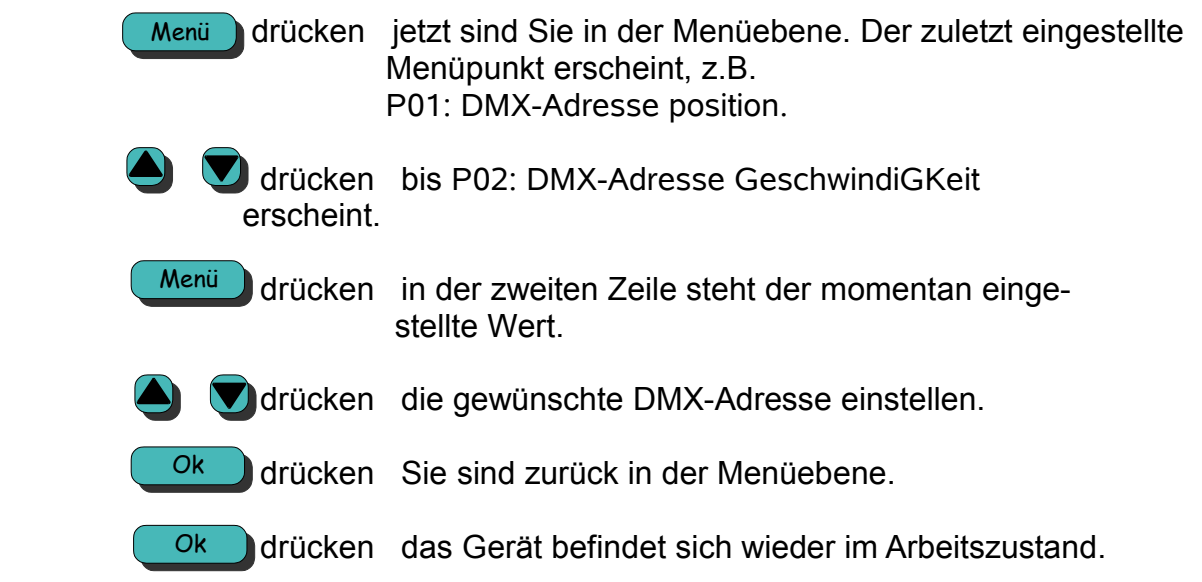

### **Achtung!**

Ist die Geschwindigkeitsadresse auf **0** eingestellt, so wird die Interngeschwindigkeit verwendet, die im Menü P20 (Seite 16) eingestellt werden kann. Somit kann der Shutter mit nur einem DMX-Kanal betrieben werden, das heißt, es erfolgt keine Geschwindigkeitssteuerung über das Lichtmischpult!

## **P08 DMX Adressen getrennt oder nachfolgend**

Hier kann festgelegt werden, ob die DMX-Adressen **einzeln** oder **nachfolgend** (aufsteigend) festgelegt werden sollen. Wird hier also eine 1 programmiert, so ist die in Menüpunkt P01 eingestellte Adresse die erste Adresse des Gerätes. Die Geschwindigkeitsadresse ist die Nachfolgende. In diesem Fall ist der Menüpunkt P02 nicht zugänglich. Dieser Menüpunkt hilft Zeit beim Programmieren der Adressen zu sparen.

- **Wertebereich:** 0: beide Adressen sind individuell zu programmieren
	- 1: nur die 1. Adresse ist einstellbar, die anderen folgen

### **Bedienung:**

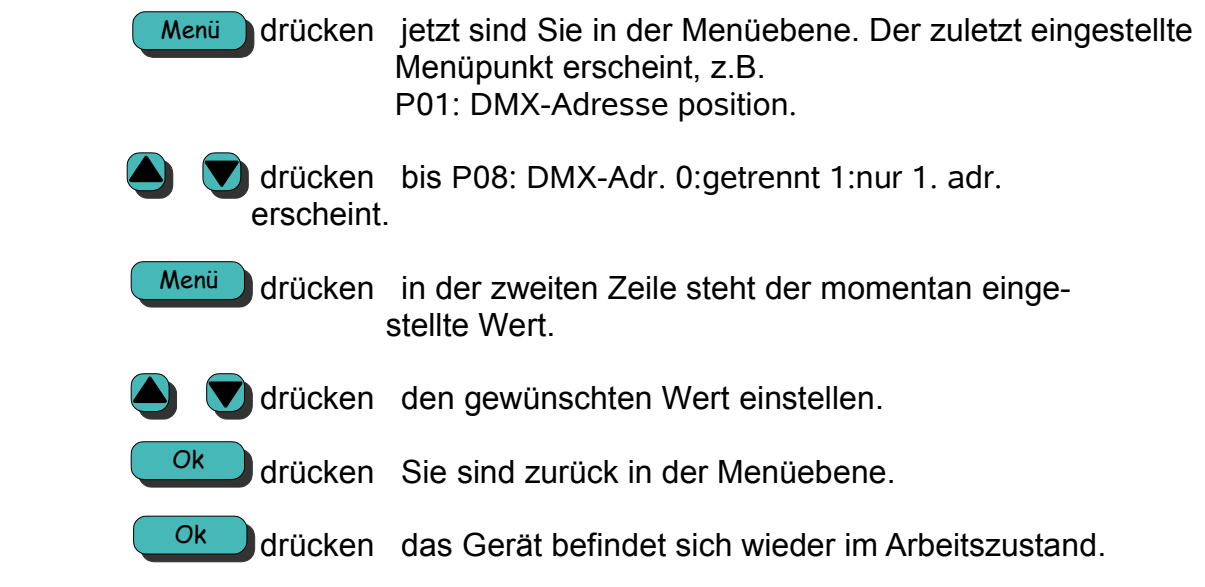

### **Bitte beachten Sie:**

Ist hier eine "1" programmiert, ist nur eine Adresse programmierbar. Setzen Sie beispielsweise die Positionsadresse auf 287, so ist die Geschwindigkeitsadresse 288. Der Menüpunkt zum Einstellen der Geschwindigkeitsadresse ist dann nicht zugänglich.

## **P15 Betriebsmodus Shutter**

Hier stellen Sie die Betriebsart des Shutters ein.

- **Wertebereich:** 0: Geschwindigkeitsmodus
	- 1: 16-Bit-Modus
	- 2: Einkreismodus

### **Bedienung:**

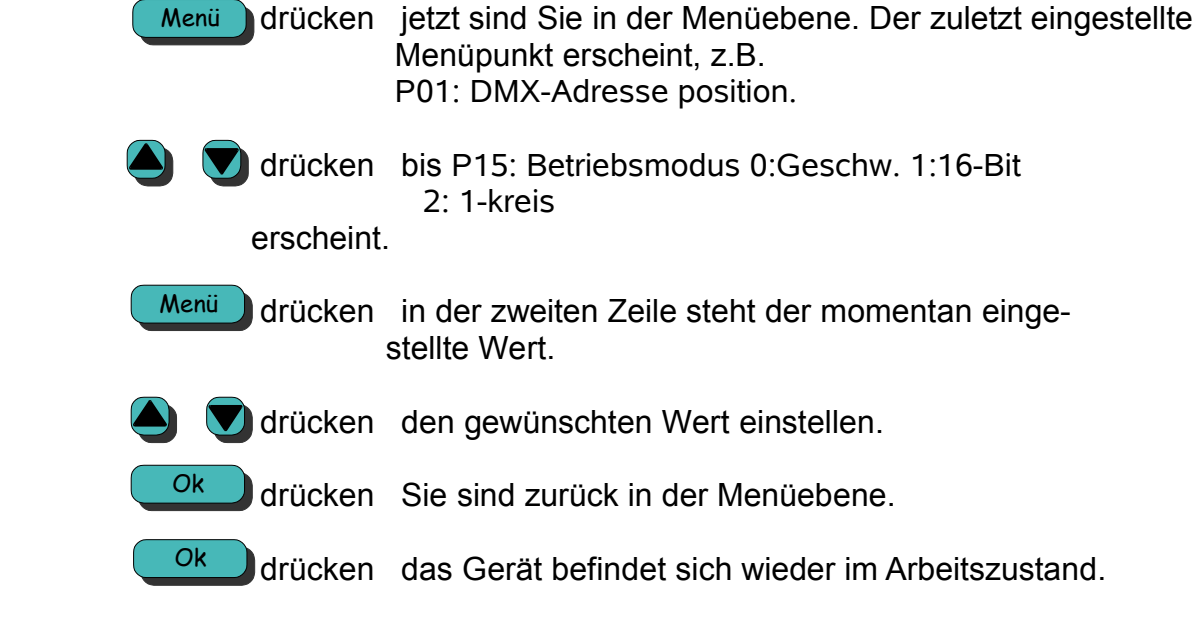

### **Bitte beachten Sie:**

- Beim Einkreis- und 16-Bit-Modus benötigen Sie keinen Geschwindigkeitskanal. - Beim 16-Bit-mode ist der "Feinkanal" (die unteren 8 Bit) automatisch die nächste DMX- Adresse nach dem Positionskanal.

### **Tip:**

Benutzen Sie möglichst den Einkreismodus oder den 16-Bit-Modus, denn im Geschwindigkeitsmodus wird jede, auch noch so kleine Positionierung, mit der vorgebenen Geschwindigkeit angefahren. Dadurch entsteht meistens ein ruckeln. Im Einkreismodus berechnet sich der Shutter die Geschwindigkeit selbst und fährt dadurch sehr weich und sauber.

## **P18 Abgleich der Mittelstellung**

Mit dieser Funktion können Sie die **offene Endposition** korrigieren. Mit den Tasten UP und DOWN können Sie die Lamellen weiter öffnen oder schließen. Das Gerät positioniert sofort auf die neue Endposition.

**Wertebereich:** 0..5000 Schritte

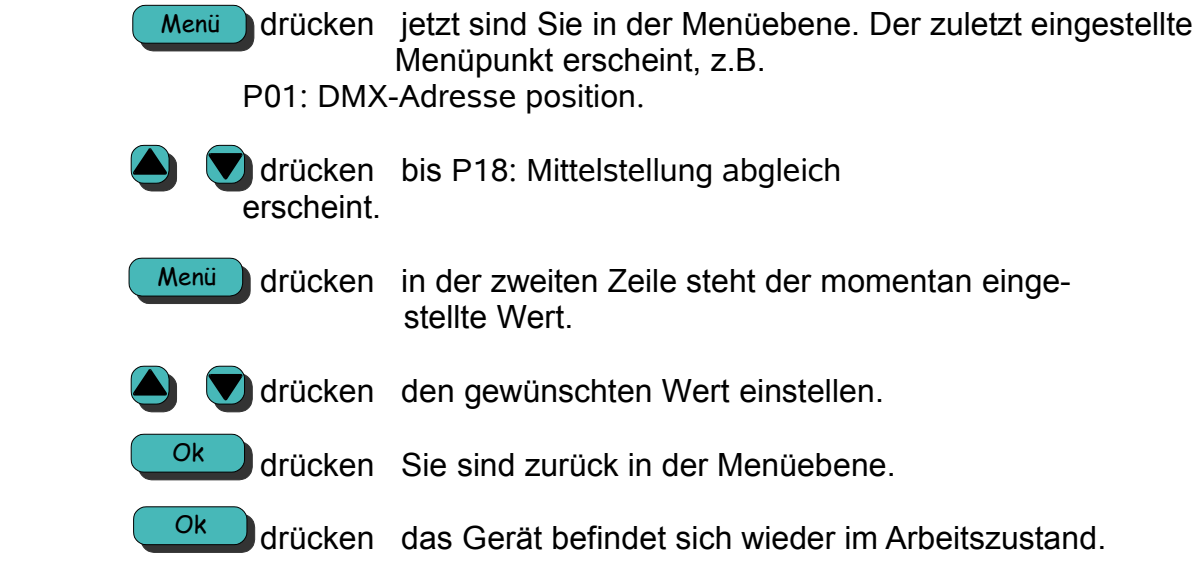

## **P19 Abgleich der Nullstellung**

Mit dieser Funktion können Sie die **geschlossene Endposition** korrigieren. Mit den Tasten UP und DOWN können Sie die Lamellen weiter öffnen oder schließen. Das Gerät positioniert sofort auf die neue Nullposition.

**Wertebereich:** 0.. 5000 Schritte

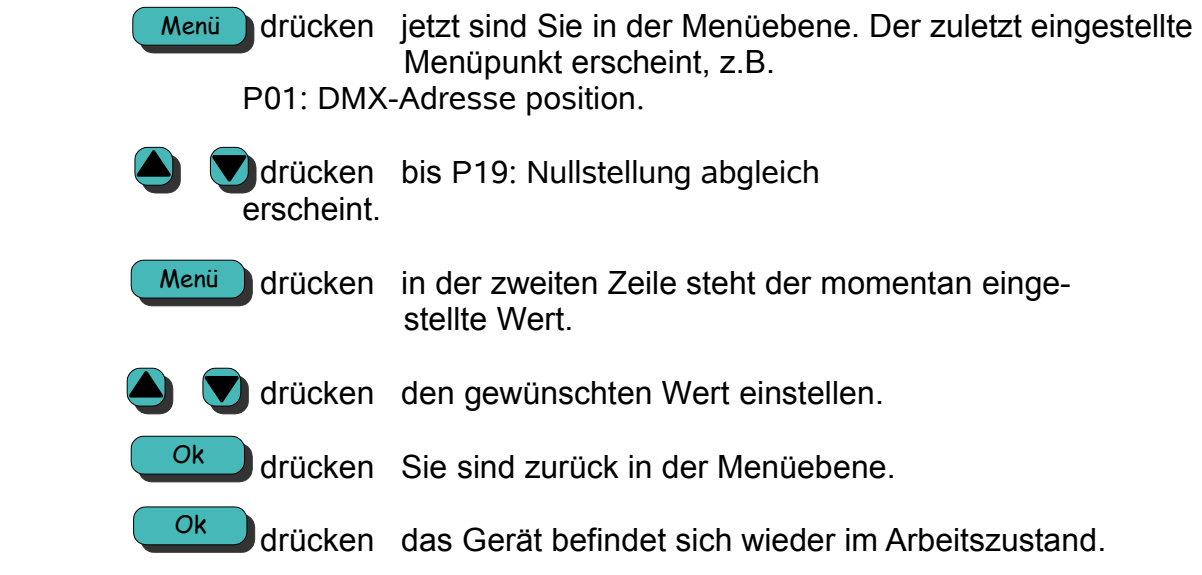

## **P20 Interne Geschwindigkeit**

Hier kann die **Geschwindigkeit** eingestellt werden, die verwendet wird, falls P02 auf 0 eingestellt ist.

**Wertebereich:** 0..255

### **Bedienung:**

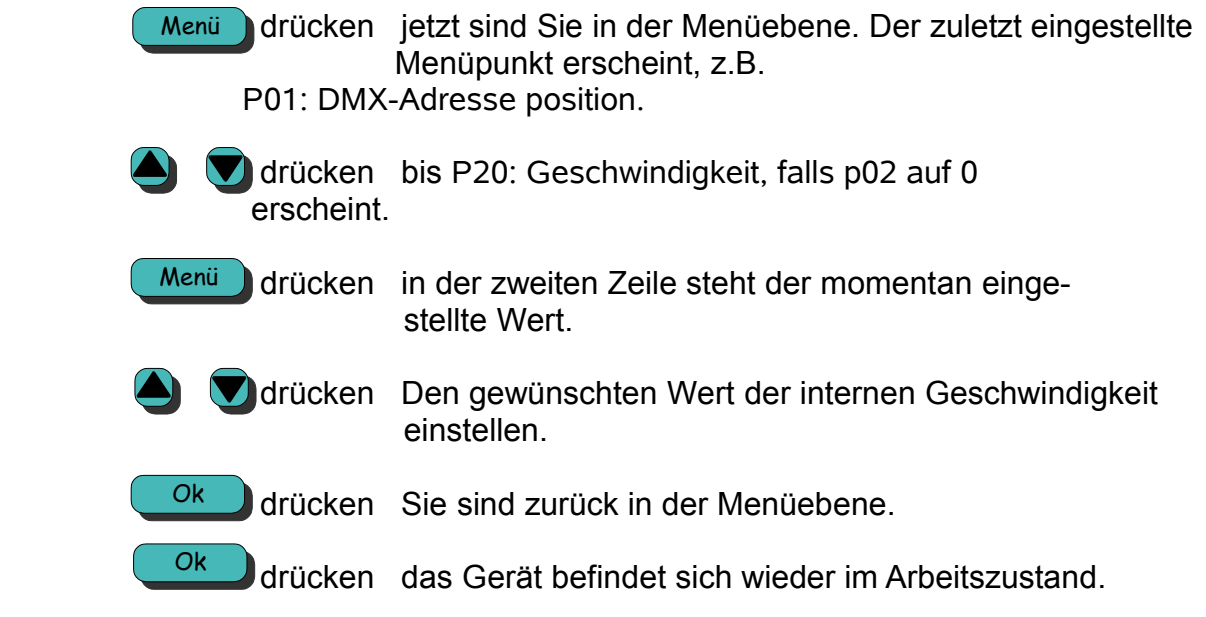

### **Achtung!**

Dieser Wert wird nur als Geschwindigkeitswert verwendet, wenn P02 auf 0 und P15 auf Geschwindigkeitsmodus eingestellt ist!

## **P28 Handmode**

Hier kann der Shutter per **Hand**, auch ohne DMX Signal verfahren werden.

### **Wertebereich:** 1..255

![](_page_16_Picture_112.jpeg)

## **P30 DMX-Wert anzeigen**

Diese Funktion hilft beim **Überprüfen der einlaufenden DMX-Werte**. Sie können hier alle 512 Kanäle überprüfen. Wenn Sie einen Kanal auch im Normalbetrieb weiter beobachten wollen, so wählen Sie ihn hier aus und bestätigen Sie zweimal mit OK. Dieser Kanal wird dann im Normalbetrieb ständig angezeigt. Dieser wird erst wieder herausgenommen, wenn Sie einen neuen Positionskanal (P01) auswählen oder das Gerät ausgeschaltet wird.

### **Wertebereich:** Adresse 1..512

![](_page_17_Picture_242.jpeg)

## **P32 Einstellen der Sprache**

Mit dieser Funktion können Sie zwischen **englischer** und **deutscher** Menüführung wählen.

![](_page_18_Picture_138.jpeg)

- drücken jetzt sind Sie in der Menüebene. Der zuletzt eingestellte Menüpunkt erscheint, z.B. P01: DMX-Adresse position. drücken bis P32: Sprache 0: Deutsch 1: Englisch erscheint. Menü
	- drücken in der zweiten Zeile steht der momentan einge stellte Wert. Menü
- **d**  $\bullet$  drücken 0 für Deutsch, 1 für Englisch einstellen.
	- drücken Sie sind zurück in der Menüebene. Ok
	- drücken das Gerät befindet sich wieder im Arbeitszustand. Ok

# **P35 Stromkreisnummer (nur Netspider!)**

Mit dieser Funktion können Sie **Stromkreisnummer** für Netspider-Systeme einstellen. Die Stromkreisnummer wird nur in Netspider Systemen benutzt.

### **Wertebereich:** 0..9999

![](_page_19_Picture_115.jpeg)

## **P50 Software Version**

Mit dieser Funktion können Sie die Softwareversion des Gerätes abragen. Hier kann nichts eingestellt werden. Dieser Parameter hat keine Auswirkung auf die Funktion des Gerätes.

![](_page_20_Figure_3.jpeg)

## **Technische Daten**

Maße und Gewichte (Maße über alles, mit Halteplatte und Einschubkasten):

![](_page_21_Picture_271.jpeg)

Die Datenleitungen (jeweils Pin 2 und Pin3) müssen als Twisted Pair Adernpaar ausgeführt sein und einen eigenen Schirm bestizen. Der Wellenwiderstand der Leitung muss 110 Ohm betragen.

#### **Bitte beachten Sie:**

Zur Einhaltung der **EMV**-Vorschriften müssen die Geräte über geschirmte Kabel angeschlossen werden. Dies dient auch der Betriebssicherheit unserer Geräte.

## **Werkseinstellungen**

![](_page_22_Picture_130.jpeg)

**Hinweis:**

Die Werkseinstellungen können durch drücken der Tasten UP und MENÜ während des Einschaltens wiederhergestellt werden (Siehe auch Seite 9).

## **Fehlermeldungen / Störungen**

### **Keine Anzeige nach dem Einschalten:**

- Überprüfen Sie die Kabelverbindung zum Gerät.
- Im Gerät befindet sich eine 1,2A träge Feinsicherung, die das Gerät vor falscher Polarität auf der Zuleitung schützen soll. Bitte prüfen Sie, ob die Sicherung durchgebrannt ist. Ist das der Fall, bitte unbedingt das DMX-Kabel auf Polarität prüfen (PIN1 = 0V, PIN4 = +24V). Sicherungen nur durch gleichen Wert ersetzen!

### **Error 30: Motor/Potentiometer blockiert**

- Prüfen Sie die Leichtgängigkeit des Antriebes.
- Prüfen Sie, ob ein Fremdkörper den Antrieb blockiert.
- Prüfen Sie die Kabelverbindungen zu Motor und Potentiometer.
- Anschlüsse vertauscht, falls Motor oder Potentiometer getauscht wurde.

### **Error 28: EEPROM**

- Verständigen Sie bitte die Firma *Licht-Technik*!

### **Error 21: DMX-Signal vertauscht**

- Überprüfen Sie, gegebenenfalls mit einem DMX-Tester, das Zuleitungskabel, ob Pin2 und Pin3 vertauscht sind.
- Überprüfen Sie die DMX Signalzuführung zum Netzteil/Splitbox (falls vorhanden) auf Vertauschung von Pin2 und Pin3.

### **Error 20: DMX-Signal fehlt**

- Überprüfen Sie die DMX Signalzuführung zum Netzteil/Splitbox (falls vorhan den) auf Unterbrechung von Pin2 und/oder Pin3. LED "DMX ok" muss leuchten.
- Prüfen Sie Pin2 und Pin3 des Kabels zum Shutter auf Defekt und Unterbrechung.
- Ist das Stellwerk bzw. Lichtmischpult in Betrieb?

Kann der Fehler nicht behoben werden, wenden Sie sich bitte an die Firma *Licht-Technik*

## **Gewährleistung**

Die Gewährleistung für diesen Shutter beträgt 2 Jahre. Sie umfasst die kostenlose Behebung von Mängeln, die nachweisbar auf Fabrikationsfehler zurückzuführen sind.

Die Gewährleistung erlischt bei:

- Veränderungen und Reparaturversuchen am Gerät
- Schäden durch Eingriffe fremder Personen
- Schäden durch Nichtbeachtung der Bedienungsanleitung
- Anschluss an falsche Spannung oder Stromart
- Fehlbedienung oder Schäden durch fahrlässige Behandlung oder Missbrauch

### **Weitere Informationen**

Dieses Dokument und die enthaltenen Informationen unterliegen dem Urheberrecht und dürfen, genau wie das beschriebene Produkt, weder vollständig noch teilweise in irgendeiner Form wiedergegeben, vervielfältigt oder reproduziert werden ohne die vorherige schriftliche Genehmigung seitens der *Licht-Technik Vertriebs GmbH.* 

Die Produkte der Firma *Licht-Technik* werden ständig weiterentwickelt. Aus diesem Grund behält sich die Firma *Licht-Technik* das Recht vor, Baugruppen, Motoren und auch technische Spezifikationen ohne vorherige Ankündigung jederzeit zu ändern.

Sämtliche das Produkt betreffende Wartungs- und Servicearbeiten müssen von der Firma *Licht-Technik* ausgeführt werden. Die Firma Licht-Technik übernimmt keine Haftung für die Verluste oder Schäden jeglicher Art, die durch nicht sachgemäßen Service entstehen.

## **EU Konformitätserklärung**

**1. Gerätetyp/Produkt Dimmer Shutter Event** 

**2. Name und Anschrift des Herstellers** Licht-Technik Vertriebs GmbH

Osterwaldstraße 9-10 80805 München

- **3. Die alleinige Verantwortung für die Ausstellung dieser Konformitätserklärung trägt der Hersteller.**
- **4. Gegenstand der Erklärung** Sh-180 SE 05, SH-250 SE 05
- **5. Der oben beschriebene Gegenstand der Erklärung erfüllt die folgenden einschlägigen Harmonisierungsrechtsvorschriften der Union.**

RICHTLINIE 2014/30/EU DES EUROPÄISCHEN PARLAMENTS UND DES RATES vom 26. Februar 2014 zur Harmonisierung der Rechtsvorschriften der Mitgliedstaaten über die elektromagnetische Verträglichkeit

RICHTLINIE 2011/65/EU DES EUROPÄISCHEN PARLAMENTS UND DES RATES vom 8. Juni 2011 zur Beschränkung der Verwendung bestimmter gefährlicher Stoffe in Elektro- und Elektronikgeräten

**6. Angabe der einschlägigen harmonisierten Normen, die zugrunde gelegt wurden, einschließ lich des Datums der Norm, oder Angabe anderer technischer Spezifikationen, für die die Konformität erklärt wird, einschließlich des Datums der Spezifikation:**

DIN EN 55015; VDE 0875-15-1:2016-04 - Grenzwerte und Messverfahren für Funkstörungen von elektrischen Beleuchtungseinrichtungen und ähnlichen Elektrogeräten (CISPR 15:2013 + IS1:2013 + IS2:2013 + A1:2015); Deutsche Fassung EN 55015:2013 + A1:2015

DIN EN 61547; VDE 0875-15-2:2010-03 Einrichtungen für allgemeine Beleuchtungszwecke – EMV-Störfestigkeitsanforderungen (IEC 61547:2009); Deutsche Fassung EN 61547:2009

- **7. Die Prüfung wurde abgelegt und bestanden. Ein Prüfbericht liegt der Firma Licht-Technik Vertriebs GmbH vor und kann eingesehen werden.**
- **8. Die Konformitätserklärung erlischt bei nicht bestimmungsgemäßer Benutzung sowie kon struktiver Veränderung, die von uns als Hersteller nicht schriftlich bestätigt wurde.**

**Unterzeichnet für und im Namen von:** Licht-Technik Vertriebs GmbH

**Ort und Datum der Ausstellung:** München 18.9.2017

**Uwe Hagenbach (Geschäftsführer) Bernhard Grill (Geschäftsführer)**

---------------------------------------------- --------------------------------------------

## **EU Konformitätserklärung**

- **1.** Gerätetyp/Produkt **Dimmer Shutter Event 2. Name und Anschrift des Herstellers** Licht-Technik Vertriebs GmbH Osterwaldstraße 9-10 80805 München
- **3. Die alleinige Verantwortung für die Ausstellung dieser Konformitätserklärung trägt der Hersteller.**
- **4. Gegenstand der Erklärung** SH-180 SE 08
- **5. Der oben beschriebene Gegenstand der Erklärung erfüllt die folgenden einschlägigen Harmonisierungsrechtsvorschriften der Union.**

RICHTLINIE 2014/30/EU DES EUROPÄISCHEN PARLAMENTS UND DES RATES vom 26. Februar 2014 zur Harmonisierung der Rechtsvorschriften der Mitgliedstaaten über die elektromagnetische Verträglichkeit

RICHTLINIE 2014/35/EU DES EUROPÄISCHEN PARLAMENTS UND DES RATES vom 26. Februar 2014 zur Harmonisierung der Rechtsvorschriften der Mitgliedstaaten über die Bereitstellung elektrischer Betriebsmittel zur Verwendung innerhalb bestimmter Spannungsgrenzen auf dem Markt

RICHTLINIE 2011/65/EU DES EUROPÄISCHEN PARLAMENTS UND DES RATES vom 8. Juni 2011 zur Beschränkung der Verwendung bestimmter gefährlicher Stoffe in Elektro- und Elektronikgeräten

**6. Angabe der einschlägigen harmonisierten Normen, die zugrunde gelegt wurden, einschließlich des Datums der Norm, oder Angabe anderer technischer Spezifikationen, für die die Konformität erklärt wird, einschließlich des Datums der Spezifikation:**

DIN EN 55015; VDE 0875-15-1:2016-04 - Grenzwerte und Messverfahren für Funkstörungen von elektrischen Beleuchtungseinrichtungen und ähnlichen Elektrogeräten (CISPR 15:2013 + IS1:2013 + IS2:2013 + A1:2015); Deutsche Fassung EN 55015:2013 + A1:2015

DIN EN 61547; VDE 0875-15-2:2010-03 Einrichtungen für allgemeine Beleuchtungszwecke – EMV-Störfestigkeitsanforderungen (IEC 61547:2009); Deutsche Fassung EN 61547:2009

DIN EN 60598-1; VDE 0711-1:2015-10 – Leuchten – Teil 1: Allgemeine Anforderungen und Prüfungen (IEC 60598-1:2014, modifiziert); Deutsche Fassung EN 60598-1:2015

- **7. Die Prüfung wurde abgelegt und bestanden. Ein Prüfbericht liegt der Firma Licht-Technik Vertriebs GmbH vor und kann eingesehen werden.**
- **8. Die Konformitätserklärung erlischt bei nicht bestimmungsgemäßer Benutzung sowie konstruktiver Veränderung, die von uns als Hersteller nicht schriftlich bestätigt wurde.**

**Unterzeichnet für und im Namen von:** Licht-Technik Vertriebs GmbH

**Ort und Datum der Ausstellung:** München 18.10.2017

 $\subset$ **---------------------------------------------- --------------------------------------------**